Google Add-ons

We hope these tips help you to work with technology more efficiently and successfully.

Have you ever looked for functions in Google that you have in Word or Excel? Google offers add-ons for Google Apps. These add-ons allow you to add many functions previously only available in Word and Excel. Here are a few of the favorite add-ons available. Please remember that not all add-ons are created equal. Some may work better than others, so just be sure to play around with them!

## How to add Google add-ons:

Tip of the Week

- 1. Open a Google doc or sheet. Click on the Add-ons tab.
- 2. Click on Get add-ons...
- 3. Look through the available add-on, or type in the name if you know it, and then click on it to select it.

The tips are short, to the point and cover a range of subjects.

- 4. Click the Free button to download the add-on.
- 5. A window will open requesting access to specific items for that add-on. You must click Allow to install the add-on.
- 6. You will now find the add-on listed under the Add-ons tab.

## Some Google Docs Add-ons:

- Doc Tools—This add-on gives you thirteen straightforward tools to make adjustments to your document. One click will make your text look the way that you need.
- B. EasyBib—allows you to easily create a bibliography. Automatically cite books, journals, and websites by entering titles or URLs. Format citations in styles including MLA and APA. Paste it directly into your Google Docs.
- C. Table of Contents—automatically creates table of contents in the sidebar that can be clicked through for easy document navigation.
- D. Easy Accents-allows users to easily insert accents for different languages directly from a sidebar in Google Doc.
- E. Word Cloud—Generates a downloadable word cloud. Lots of features including control over number of words, prettying the cloud, and dropping words.

## Some Google Sheets Add-ons:

- Power Tools—one-click solutions for tasks: split cells, remove duplicates, change case, work with formulas & more.
- B. Find Fuzzy Matches—scans your sheet for typos and lets you correct them in seconds.
- C. Split Names—quickly split fill names to several columns with first, middle, last names or titles.
- D. Table Styles—allows you to quickly apply a professional and uniform look to your tables in Google Sheets.

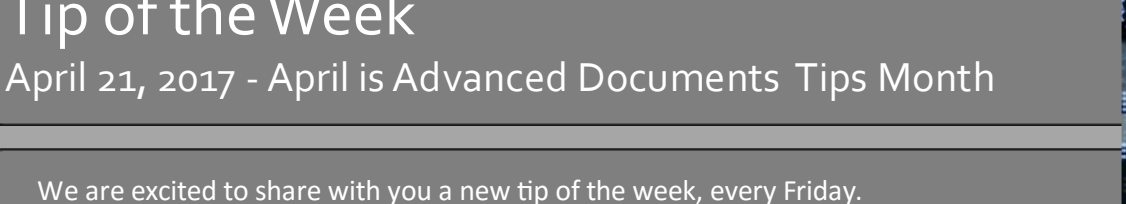

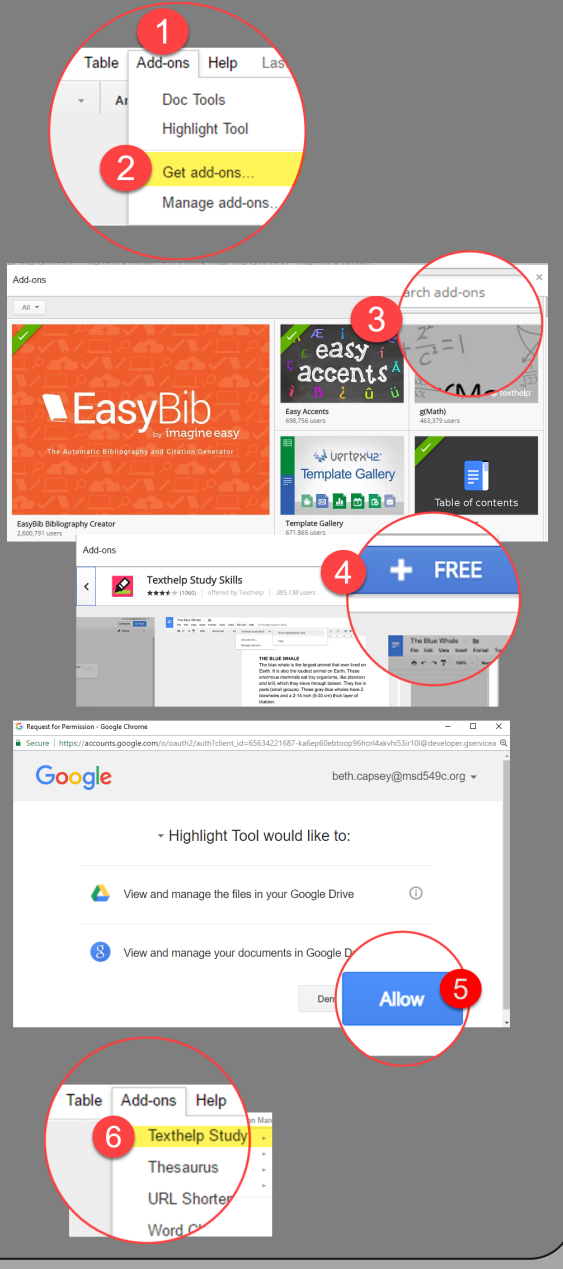

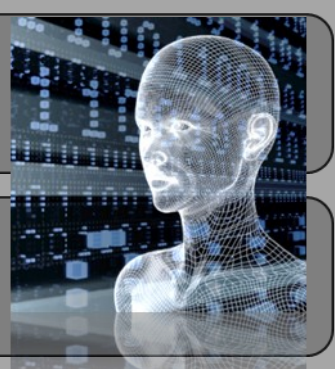